## **ОРГАНИЗАЦИЯ ПРОЕКТНОЙ ДЕЯТЕЛЬНОСТИ СТУДЕНТОВ С ИСПОЛЬЗОВАНИЕМ ТЕХНОЛОГИЙ NATIONAL INSTRUMENTS**

П. Ф. Баранов, С.А. Горисев, И.В. Ряшенцев, Э.И.Цимбалист Национальный исследовательский Томский политехнический университет, Россия, г. Томск, пр. Ленина, 30, 634050 E-mail: bpf@tpu.ru

## **ORGANIZATION DESIGN ACTIVITY OF STUDENTS USING TECHNOLOGY NATIONAL INSTRUMENTS**

P.F. Baranov, S. A. Gorisev, I. V. Riashentsev, E. I. Tsimbalist Tomsk Polytechnic University, Russia, Tomsk, Lenin str., 30, 634050 E-mail: [bpf@tpu.ru](mailto:bpf@tpu.ru)

*Annotation. The benefits of using in the educational process of virtual laboratories are presented. Describes the benefits of the use of graphical programming environment LabVIEW National Instruments company to organize project activities students.*

Организация учебной деятельности студентов в университете должна базироваться на системном внедрении информационно-коммуникативных технологий. В настоящее время ситуация в этом вопросе кардинально изменяется благодаря активному продвижению информационных технологий, одним из аспектов которой является система управления обучением Moodle (Modular Object-Oriented Dynamic Learning Environment).

Полноценное использование информационных технологий позволяет обеспечить новую парадигму в подсистеме взаимодействия основных действующих лиц процесса образования – преподавателя и студента. Основой такого сотрудничества является единство целей. Базой для сотрудничества является коммуникация. Для того чтобы сотрудничество было результативным, необходимо сделать эффективной коммуникацию, что, в свою очередь, может быть достигнуто только в том случае, если каждый участник взаимодействия положительно мотивирован и будет придерживаться определенных правил.

О том, как рационально распределить обязанности между преподавателем и обучающимися, очень поучительно говорил немецкий педагог 19 века А. Дистервег. Он считал, что плохой учитель преподносит истину, а хороший – учит ее находить.

К сожалению, в большинстве своем внедрение информационных технологий пока осуществляется несистемно, в результате чего является малоэффективным*.* 

Системность внедрения предполагает обязательную постановку целей и задач, выбор инструмента, реализацию поставленных задач, оценку результатов, постановку новых целей и задач и/или корректировку старых. Все это осуществляется на основе внедрения активных и интерактивных методов обучения, проектно-организованных и проблемно-ориентированных образовательных технологий, ведущих к формированию творческого и инновационного мышления, а также индивидуализации обучения наряду с обучением работать в команде.

Главной составляющей этапа реализации задач является постоянная техническая и методическая поддержка процесса обучения.

Методическая поддержка касается организации учебного процесса: от требований и рекомендаций ФГОСа и ООП до рекомендаций по ведению учебного процесса в рамках электронного обучения.

Техническая поддержка предполагает создание виртуальных лабораторий по различным дисциплинам для организации проектной деятельности студентов.

Под виртуальной лабораторией следует понимать аппаратно-программный инструментарий, используемый в качестве объектно-ориентированной информационной среды для эффективного интерактивного взаимодействия пользователя со средой моделирования. С точки зрения подготовки инженеров, виртуальные лабораторные работы можно рассматривать как метод моделирования деятельности будущего специалиста, в которой формируется его научно-исследовательская компетентность.

К достоинствам использования в учебном процессе виртуальных лабораторий можно отнести следующие:

1. Повышение качества обучения за счет увеличения доли самостоятельного освоения материала и индивидуализации работы студента.

2. Низкая стоимость виртуальных приборов по сравнению со стоимостью реальных лабораторных установок и других программных продуктов.

Доступность дистанционной виртуальной лаборатории в любое время для всех структурных  $\mathcal{R}$ подразделений университета, а также индивидуально для студентов, имеющих домашний компьютер и выход в Интернет.

- 4. Автоматизация процесса проверки лабораторных работ преподавателем.
- 5. Возможность работы с приборами и явлениями, недоступными в обычной лаборатории.

 $6.$ Уменьшение вероятности поломки или неисправности средств измерений, что обеспечивает безопасную работу с приборами.

Для полноценной организации учебного процесса Интернет обучения при реализации проектной деятельности студентов в ТПУ разработан и развивается программно-технический комплекс сетевых лабораторных практикумов удаленного доступа e-llt.lcg.tpu.ru (e-llt) на основе интеграции системы управления Интернет обучением - Moodle и среды графического программирования инженерных приложений – LabVIEW фирмы National Instruments [1].

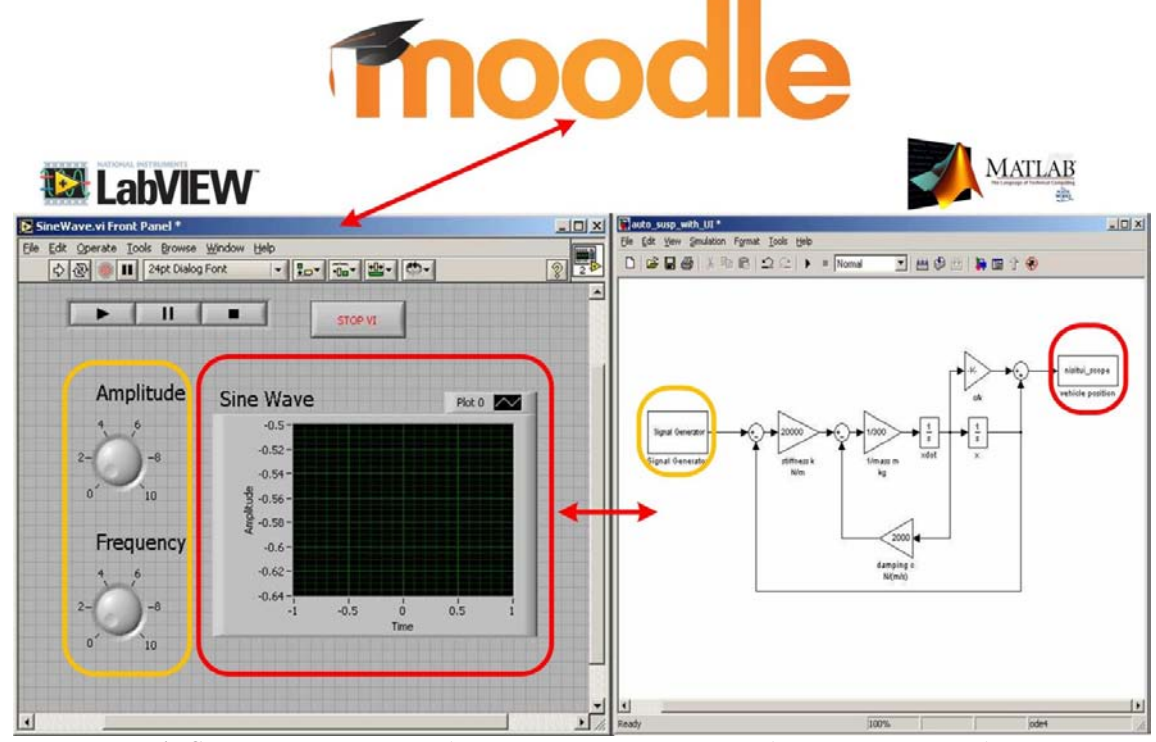

Рис. 1. Структура комплекса для организации проектной деятельности студентов

Система LabVIEW является программно-технологической основой создания, функционирования и проведения, собственно, процесса экспериментальных исследований на моделях различного уровня (математическое моделирование на основе технологий виртуальных приборов - VI, а также интеграции VI с реальными физическими объектами).

Преимуществом использования среды программирования LabVIEW является возможность ее программной интеграции с другими инструментами инженерной деятельности, такими как Matlab, Solid Works, Multisim и др. [2-3]. То есть появляется возможность создания виртуальных лабораторий для организации проектной деятельности студентов с использованием практически всех современных инженерных программных комплексов с единообразным интерфейсом пользователя и методической поддержкой.

Опыт, приобретенный при использовании сетевых лабораторных практикумов удаленного доступа, позволяет утверждать, что повсеместное использование электронных технологий в организации самостоятельной работы студентов в ТПУ позволит в значительной степени интенсифицировать процесс их обучения и повысить его качество.

## СПИСОК ЛИТЕРАТУРЫ

1. National Instruments: Test, Measurement, and Embedded Systems [Электронный ресурс]: 2014. -URL: http://www.ni.com/ (дата обращения: 10.02.2014).

 $\overline{2}$ . Using LabVIEW and Matlab [Электронный pecypc]: 2014. URL: http://www.ni.com/pdf/seminars/pt/seminario\_labview\_matlab.pdf (дата обращения: 12.02.2014).

3. NI LabVIEW SoftMotion for SolidWorks [Электронный ресурс]: 2014. -URL: http://www.solidworks.com/sw/products/details.htm?productID=570 (дата обращения: 21.02.2014).